# 9/1/22, 11:46 AM UNDP Project Closure Workbench DocuSign Envelope ID: 587598D9-DDFD-4EAE-B339-CDBB0A8F613A

**Welcome Arthi Kumar to Atlas Community!** AtlasFinance

[Main Menu](https://finance.partneragencies.org/psp/UNDPP1FS/EMPLOYEE/ERP/c/UN_CUSTOM.UN_PCL_SRCH.GBL?PORTALPARAM_PTCNAV=UN_PCL_SRCH&EOPP.SCNode=ERP&EOPP.SCPortal=EMPLOYEE&EOPP.SCName=EPCO_GRANTS&EOPP.SCLabel=Project%20Management&EOPP.SCFName=PROJECT_MANAGEMENT&EOPP.SCSecondary=true&EOPP.SCPTfname=PROJECT_MANAGEMENT&FolderPath=PORTAL_ROOT_OBJECT.EPCO_GRANTS.PROJECT_MANAGEMENT.UN_PCL_SRCH&IsFolder=false) [Grants](https://finance.partneragencies.org/psp/UNDPP1FS/EMPLOYEE/ERP/s/WEBLIB_PT_NAV.ISCRIPT1.FieldFormula.IScript_PT_NAV_INFRAME?pt_fname=EPCO_GRANTS&c=W1fVSl3zY9E8%2fH%2blfL0niqGMKWZ20pBhNiVeLhA3bSg%3d&FolderPath=PORTAL_ROOT_OBJECT.EPCO_GRANTS&IsFolder=true) [Project Management](https://finance.partneragencies.org/psp/UNDPP1FS/EMPLOYEE/ERP/s/WEBLIB_PT_NAV.ISCRIPT1.FieldFormula.IScript_PT_NAV_INFRAME?pt_fname=PROJECT_MANAGEMENT&c=W1fVSl3zY9E8%2fH%2blfL0niqGMKWZ20pBhNiVeLhA3bSg%3d&FolderPath=PORTAL_ROOT_OBJECT.EPCO_GRANTS.PROJECT_MANAGEMENT&IsFolder=true) [UNDP Project Closure Workbench](https://finance.partneragencies.org/psp/UNDPP1FS/EMPLOYEE/ERP/c/UN_CUSTOM.UN_PCL_SRCH.GBL?FolderPath=PORTAL_ROOT_OBJECT.EPCO_GRANTS.PROJECT_MANAGEMENT.UN_PCL_SRCH&IsFolder=false&IgnoreParamTempl=FolderPath%2cIsFolder)

[Home](https://finance.partneragencies.org/psp/UNDPP1FS/EMPLOYEE/ERP/h/?tab=DEFAULT) [Worklist](https://finance.partneragencies.org/psp/UNDPP1FS/EMPLOYEE/ERP/w/WORKLIST?ICAction=ICViewWorklist&Menu=Worklist&Market=GBL&PanelGroupName=WORKLIST) Add to [Favorites](https://finance.partneragencies.org/psp/UNDPP1FS/EMPLOYEE/ERP/s/WEBLIB_PTIFRAME.ISCRIPT1.FieldFormula.IScript_PT_Popup) [Sign](https://finance.partneragencies.org/psp/UNDPP1FS/EMPLOYEE/ERP/?cmd=logout) out

**Project Closure Checklist** [Financial Closure Checklist](javascript: submitAction_win0(document.win0,) [Status History and Attachments](javascript: submitAction_win0(document.win0,)

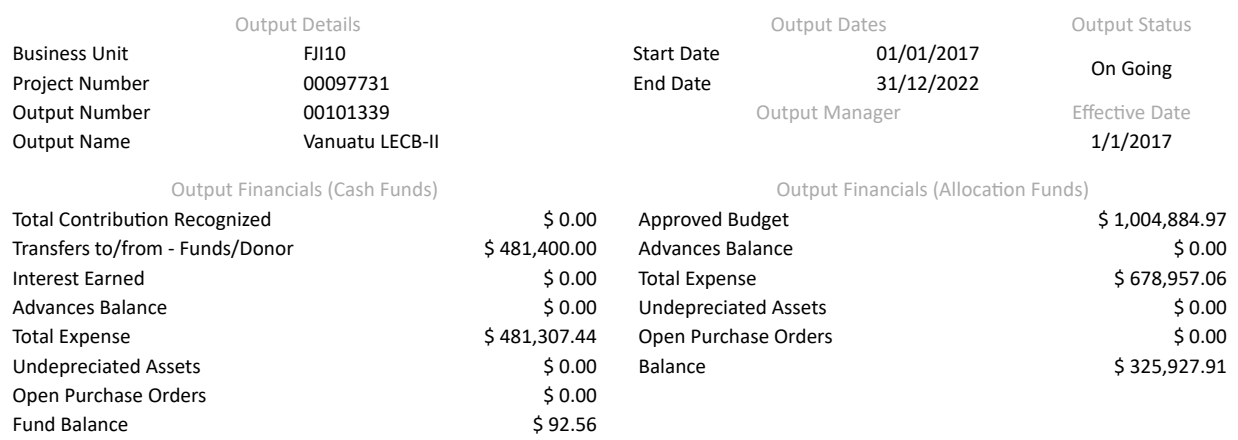

### eChecklist Instructions:

In order to be able to close the project operationally all items in the below list need to be checked as (YES). If any of the items is not applicable for the project then it can be checked as (YES). A project is operationally completed when the last UNDP-financed inputs have been provided and related activities have been completed.

#### *Operational Completion:*

A project is operationally complete when the last UNDP-financed inputs have been provided and the related activities have been completed. Through the project board, the implementing partner promptly notifies the UNDP country office when this has been done. Should the implementing partner not do so the UNDP programme manager must determine *when the project is operationally complete.*

When a project is operationally complete, the parties must agree on the disposal of any equipment that is still the property of UNDP. *<https://popp.undp.org/SitePages/POPPSubject.aspx?SBJID=248&Menu=BusinessUnit>*

**Operational Closure Checklist No. TASK YES NO NOTES 1** Prepare Final Project Review Report and as A standard format should be used. Review the following links; [Final Project Review Report \(POPP\)](https://popp.undp.org/UNDP_POPP_DOCUMENT_LIBRARY/Public/PPM_Project%20Management_Closing.docx?web=1)  $\overline{\mathbf{v}}$  $\Box$ Annex, a lessons-learned report. and <u>lessons learned</u> as per the **following guidel** Using the final Project Review Report, the Lessons Learned Report and other documentation as appropriate, the project board should assess in this meeting the performance and success of the project, and its contribution to related outcomes. Topics during the review include: Achievements of last year targets; Overall project performance and sustainability of results; Conduct Final Project Review by Project Achievement on capacity development; Outstanding activities; All Open POs have been fully received; Board. And update the lessons learned  $\overline{\mathbf{2}}$ V  $\hfill\ensuremath{\square}$ report to include a brief record of decisions and conclusions related to follow-up actions. Lessons learned; Use of remaining budget, if any; Effective date of project closure; Transitioning of responsibilities to national counterparts; Hand-over of assets. If required by partnership arrangements or if so decided by UNDP, commission project evaluation, prepare a management response to evaluation and discuss and share findings and  $\Box$ 3 Commission project evaluation  $\blacktriangledown$ [recommendations for learning. Review the following links:](http://web.undp.org/evaluation/handbook/Annex3.html) <u>[Evaluation Resource Centre](http://erc.undp.org/index.html;jsessionid=2E0A081DED515CC9DEE0EDC5F8151225) TOR for</u><br>Evaluation [Evaluation Report Format](http://web.undp.org/evaluation/handbook/Annex7.html) NEX projects have to the audited at least once in the life of the project, and each year that it is considered appropriate by the CO (depending on level of delivery, difficulties found during the year, 4 Initiate project Audit (if applicable)  $\overline{\mathbf{v}}$  $\Box$ etc.). For more information on project audit, please refer to **Office of Audit and Investigati** website The project is operationally complete when the last UNDP-financed inputs have been provided and Notify the Project Board / Programme Manager on the operational completion of related activities completed. The Project Manager should notify the Project Board, who in turn should notify the Programme manager about the operational completion of the project. Otherwise, 5  $\blacktriangledown$  $\Box$ the project. programme manager decides when the project is operationally completed. **6** Operationally close the Output. **Based on the Project Board decision to close** the project, project status in Atlas will be set to "Operationally Closed". No further financial commitment can be made. **Management Comments (if any):** [Find](javascript:submitAction_win0(document.win0,) First **1 of**  $1$  Last

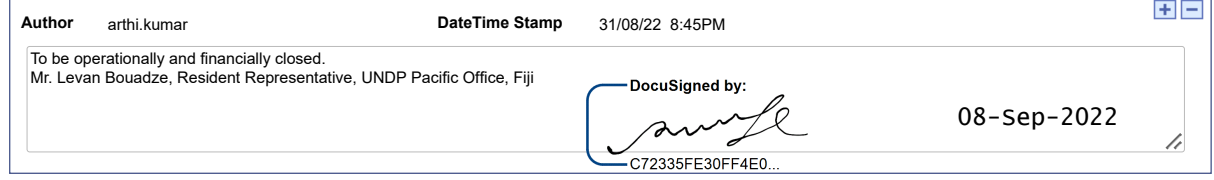

### Save

## Project Closure Checklist | [Financial Closure Checklist](javascript: submitAction_win0(document.win0,) | [Status History and Attachments](javascript: submitAction_win0(document.win0,)

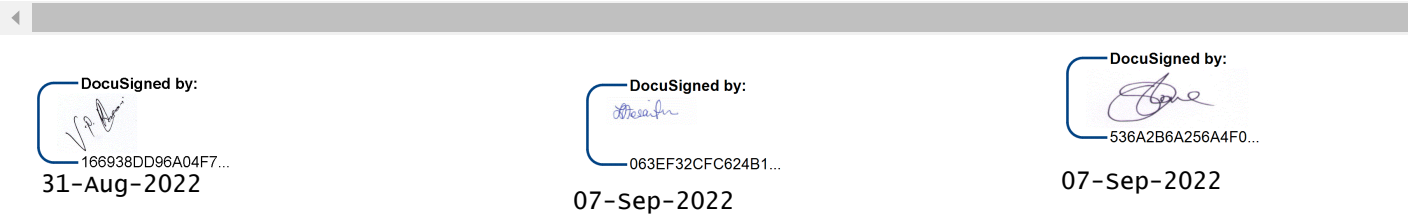

[N](javascript:processing_win0(0,3000); void window.open()